## **Preview Task List**

Preview Task List serves as queue manager. All generation of reports will be be added and shown on this screen.

## How to open the Preview Task List screen:

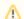

Printing a report will automatically open the Preview Task List screen.

- 1. Open the Report Manager screen. Refer to Report Manager.
- 2. Click the Task List toolbar button.

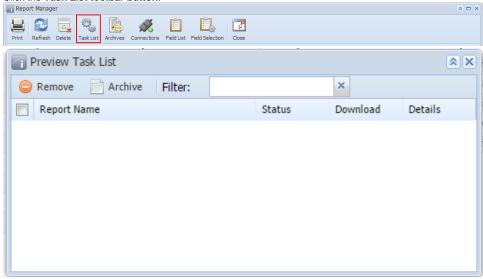

## How to open the Preview Task List screen:

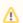

Printing a report will automatically open the Preview Task List screen.

- 1. Open the **Report Manager screen**. Refer to Report Manager.
- 2. Click the Task List toolbar button.

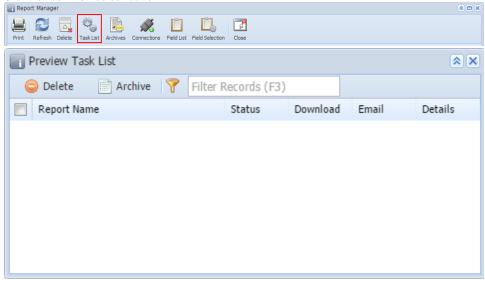

Task List Status